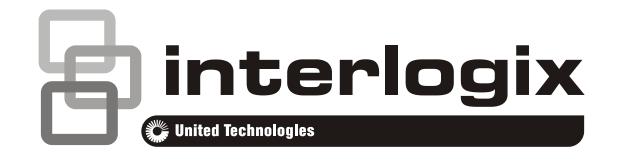

# Guia do Utilizador do Advisor Advanced ATSx000A

P/N 1070308 (PT) • REV G • ISS 05APR18

- **Copyright** © 2018 UTC Fire & Security Americas Corporation, Inc. Todos os direitos reservados.
- **Marcas comerciais e patentes** Interlogix, o nome e logótipo Advisor Advanced ATSx000A são marcas comerciais da UTC Fire & Security. Outros nomes comerciais utilizados neste documento podem ser marcas comerciais ou marcas comerciais registadas dos fabricantes ou vendedores dos respectivos produtos.

**Fabricante** UTC Fire & Security Americas Corporation, Inc. 3211 Progress Drive, Lincolnton, NC, 28092, USA Representante de fabrico autorizado na UE: UTC Fire & Security B.V. Kelvinstraat 7, 6003 DH Weert, Netherlands

**Avisos e isenções de responsabilidade dos produtos**

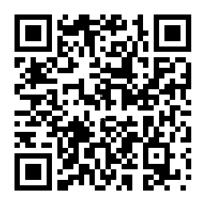

ESTES PRODUTOS ESTÃO PREVISTOS PARA SEREM VENDIDOS E INSTALADOS POR PROFISSIONAIS QUALIFICADOS. A UTC FIRE & SECURITY NÃO PODE APRESENTAR QUALQUER GARANTIA DE QUE QUALQUER PESSOA OU ENTIDADE QUE COMPRE OS SEUS PRODUTOS, INCLUINDO QUALQUER "DISTRIBUIDOR AUTORIZADO" OU "REVENDEDOR AUTORIZADO", TEM FORMAÇÃO OU EXPERIÊNCIA ADEQUADA PARA INSTALAR CORRETAMENTE PRODUTOS RELACIONADOS COM A SEGURANÇA E A PROTEÇÃO CONTRA INCÊNDIOS.

Para mais informações sobre isenções de garantia e sobre a segurança dos produtos, consulte https://firesecurityproducts.com/policy/product-warning/ ou faça a leitura do código QR.

**Versão** Este documento refere-se às seguintes versões de firmware do Advisor Advanced: V028.028.145

**Certificação**

# $\epsilon$

**Importante:** este produto não foi concebido em conformidade com as normas EN 50134 e EN 54.

#### **Directivas da União Europeia**

A UTC Fire & Security declara que estes dispositivo se encontra em conformidade com os requisitos e disposições aplicáveis da Diretiva 2014/30/EU e/ou 2014/35/EU. Para mais informações consulte www.utcfireandsecurity.com ou www.interlogix.com.

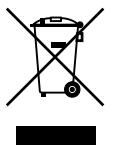

2012/19/EU (directiva WEEE, sobre Resíduos de Equipamentos Eléctricos e Electrónicos): Os produtos marcados com este símbolo não podem ser eliminados como lixo municipal não separado na União Europeia. Para uma reciclagem adequada, devolva este equipamento ao fornecedor local aquando da compra de um novo equipamento equivalente, ou coloque-o num ponto de recolha designado para o efeito. Para mais informações, consulte: www.utcfssecurityproducts.eu/recycle/

**Informação de contacto** 

[www.utcfireandsecurity.com](http://www.utcfireandsecurity.com/) ou [www.interlogix.com](file:///D:/Work/ATS1000A_Advisor_Advanced/UG+MM/000000%20(PT)%20UG+MM/www.interlogix.com)

**Apoio aos clientes** [www.utcfssecurityproducts.eu](http://www.utcfssecurityproducts.eu/)

## **Índice**

**[Informação importante iii](#page-4-0)** [Convenções tipográficas iii](#page-4-1) [Nota importante iii](#page-4-2)

**[Teclados e](#page-6-0) leitores 1**

**[Utilização do PIN e/ou cartão para aceder ao sistema 4](#page-9-0)**

**[Coacção 5](#page-10-0)**

**[Acesso a portas 6](#page-11-0)**

**[Arme e desarme do sistema 7](#page-12-0)** [Quando armar 7](#page-12-1) [Quando armar parcialmente 7](#page-12-2) [Quando desarmar 7](#page-12-3) [O tempo limite para sair das instalações, após o arme 7](#page-12-4) [O tempo limite para o desarme 8](#page-13-0) [Desarme quando há um alarme 8](#page-13-1) [Quando não consegue armar ou desarmar 8](#page-13-2) [Armar áreas através do teclado LCD 10](#page-15-0) [Armar áreas parcialmente através do teclado LCD 11](#page-16-0) [Desarmar áreas através do teclado LCD 11](#page-16-1) [Armar áreas através de teclado sem LCD 12](#page-17-0) [Desarmar áreas através de teclado sem LCD 12](#page-17-1) [Arme automático 12](#page-17-2) [Áreas apresentadas durante o arme e o desarme 13](#page-18-0)

**[O que fazer em caso de alarme 15](#page-20-0)** [O que acontece quando há um alarme 15](#page-20-1) [Quem contactar quando ocorre um alarme 16](#page-21-0) [Visualização de um alarme 16](#page-21-1) [Rearme de um alarme 16](#page-21-2) [Confirmação do alarme 16](#page-21-3) [Execução de um Walk Test 16](#page-21-4) [Problemas que podem ocorrer 17](#page-22-0)

**[O menu do Advisor Advanced 18](#page-23-0)** [Como estão organizadas as secções de opções de menu neste](#page-23-1)  [manual 18](#page-23-1) [Disponibilidade de opções 18](#page-23-2) [Menu de acesso 19](#page-24-0)

**[Opções de zona 20](#page-25-0)**

**[Inibição/desinibição de zonas 21](#page-26-0)**

**[Shunt Zonas 22](#page-27-0)**

**[Estado do painel 23](#page-28-0)**

**[PIN 24](#page-29-0)**

**[SMS e reporte de voz 25](#page-30-0)**

**[Serviço 26](#page-31-0)**

**[Sequências de teclas comuns 27](#page-32-0)** [Sequências de teclas comuns do teclado de LCD 27](#page-32-1) [Sequências de teclas comuns do teclado sem LCD 29](#page-34-0) [Teclas de função 30](#page-35-0)

## <span id="page-4-0"></span>**Informação importante**

Este documento inclui uma perspectiva geral do produto e instruções detalhadas que explicam como utilizar o sistema Advisor Advanced. Para utilizar esta documentação eficazmente, deverá ter conhecimentos básicos sobre os sistemas de alarme.

Leia estas instruções e toda a documentação auxiliar na totalidade antes de trabalhar com este produto.

## <span id="page-4-1"></span>**Convenções tipográficas**

Este manual utiliza determinadas convenções tipográficas e de notação para facilitar a identificação de informações importantes.

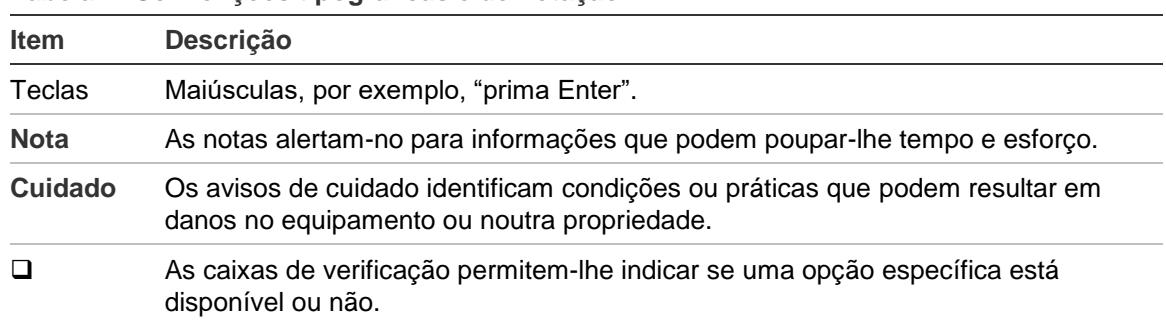

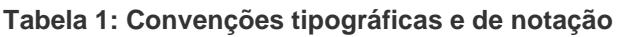

### <span id="page-4-2"></span>**Nota importante**

Este manual fornece informações sobre todos os painéis de controlo Advisor Advanced em todas as variantes. O "Painel de Controlo Advisor Advanced " refere-se a todas as versões do Advisor Advanced, salvo especificação em contrário.

**Lista de variantes do painel**

| <b>Modelo</b>  | <b>Cobertura</b> | Dimensões (mm)      | Peso (kg) |
|----------------|------------------|---------------------|-----------|
| ATS1000A-SM    | Metal            | SM, 250 x 250 x 86  | 2.8       |
| ATS1000A-MM    | Metal            | MM, 315 x 388 x 85  | 5.2       |
| ATS1000A-IP-MM | Metal            | MM, 315 x 388 x 85  | 5.2       |
| ATS1000A-LP    | Plástico         | LP, 257 x 400 x 112 | 2.6       |
| ATS1000A-IP-LP | Plástico         | LP, 257 x 400 x 112 | 2.6       |
| ATS2000A-MM    | Metal            | MM, 315 x 388 x 85  | 5.2       |
| ATS2000A-IP-MM | Metal            | MM, 315 x 388 x 85  | 5.2       |

**Tabela 2: Lista de variantes do painel ATSx000A(-IP)**

#### **Notas**

- Algumas versões podem não estar disponíveis.
- O peso não inclui as baterias.

## <span id="page-6-0"></span>**Teclados e leitores**

#### **Figura 1: Teclado ATS111xA Figura 2: Teclado ATS1135**

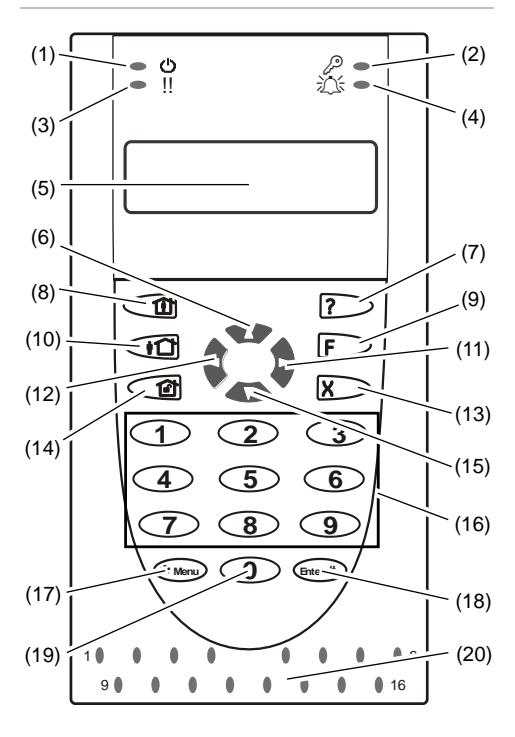

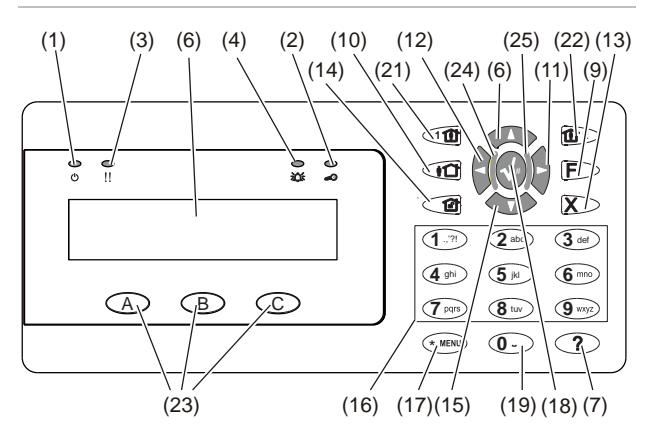

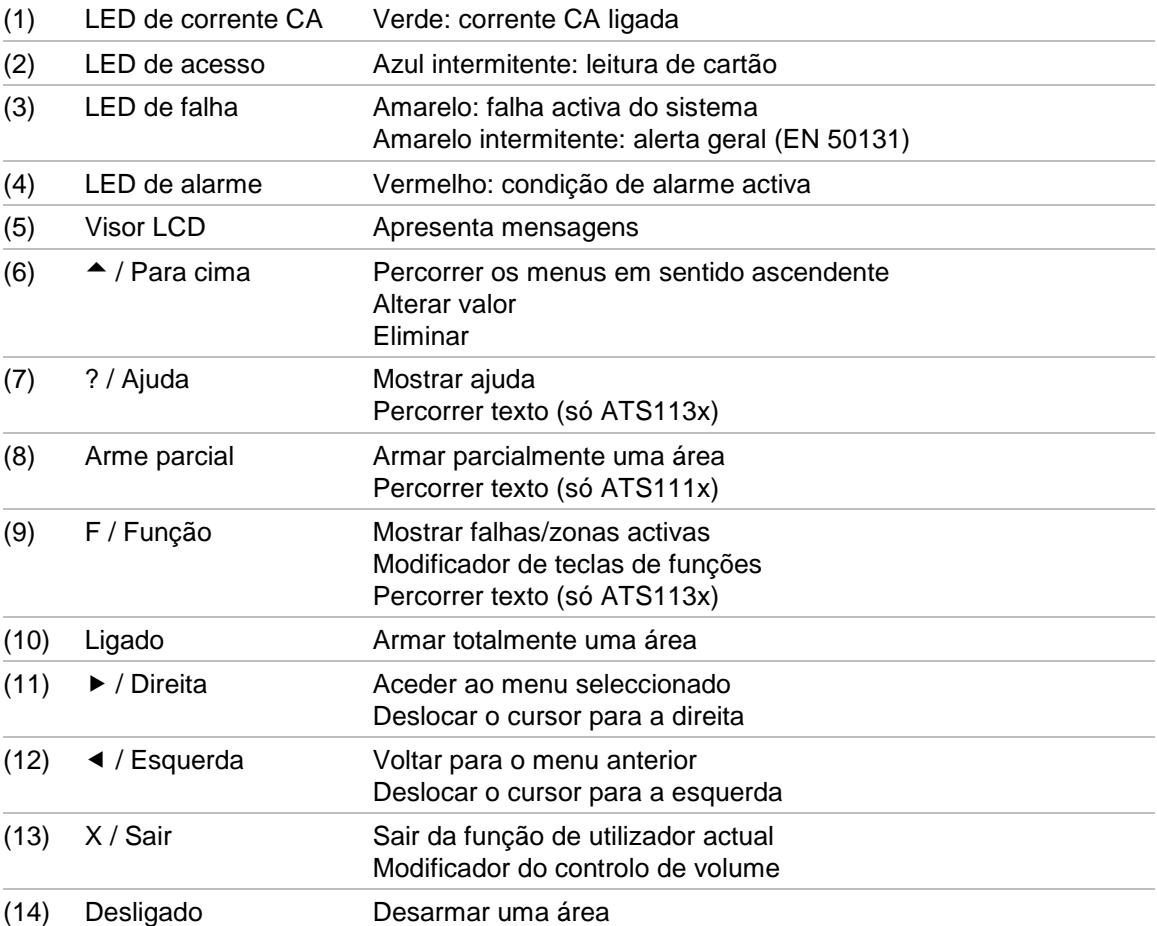

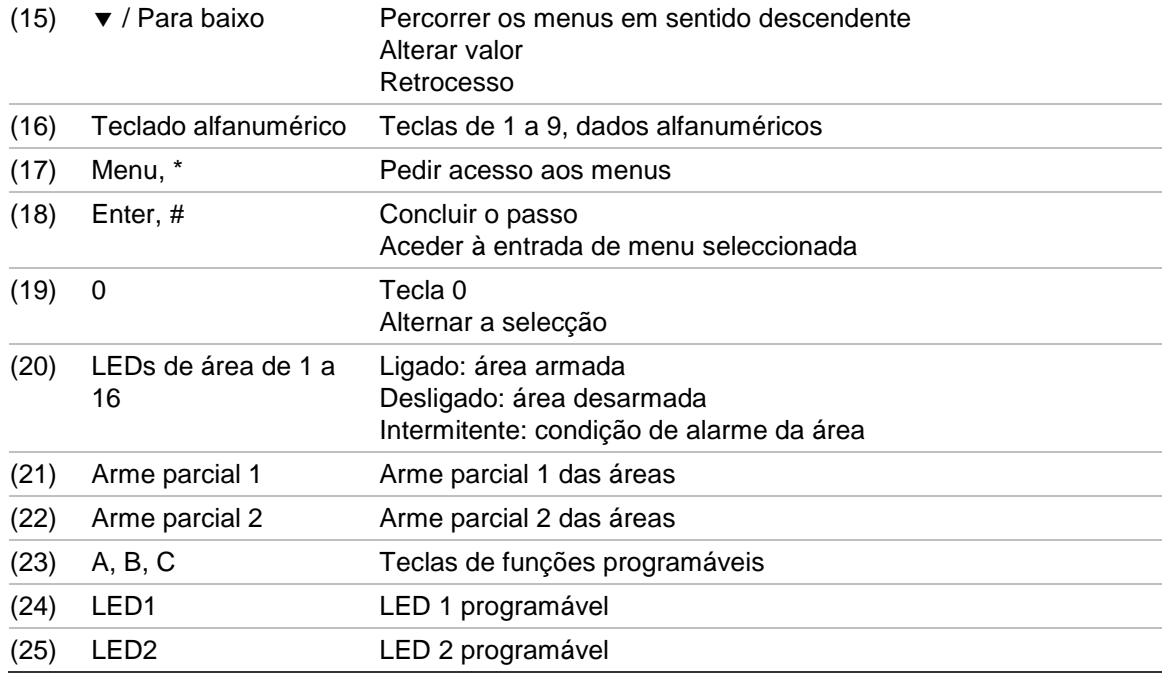

**Figura 3: LeitoresATS1190/ATS1192 Figura 4: Leitor ATS1197 com teclado**

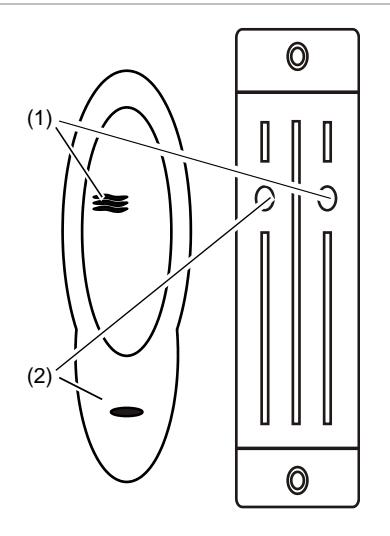

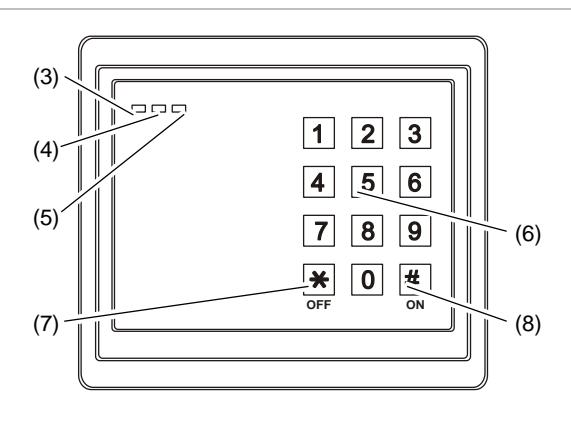

#### **Figura 5: Leitores ATS1151/ATS1156**

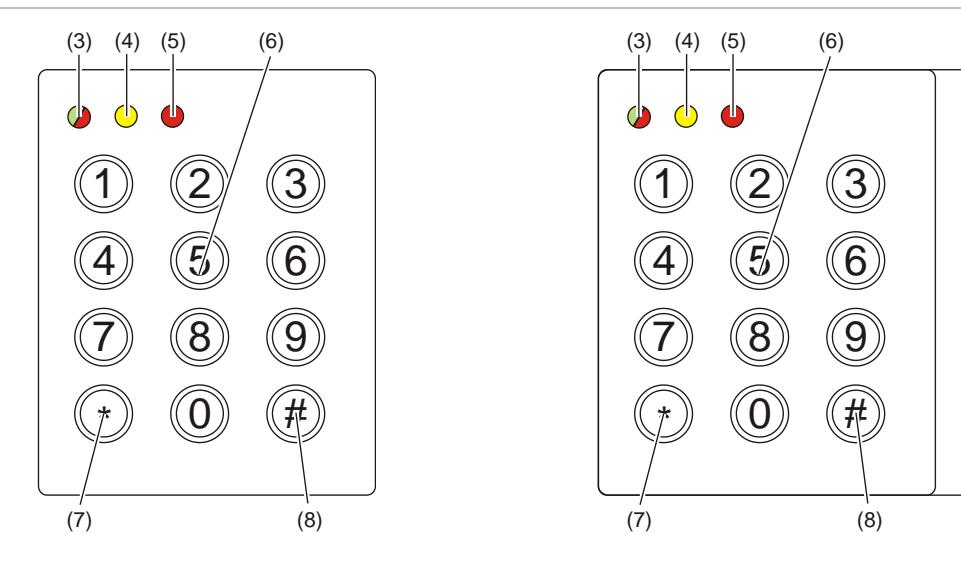

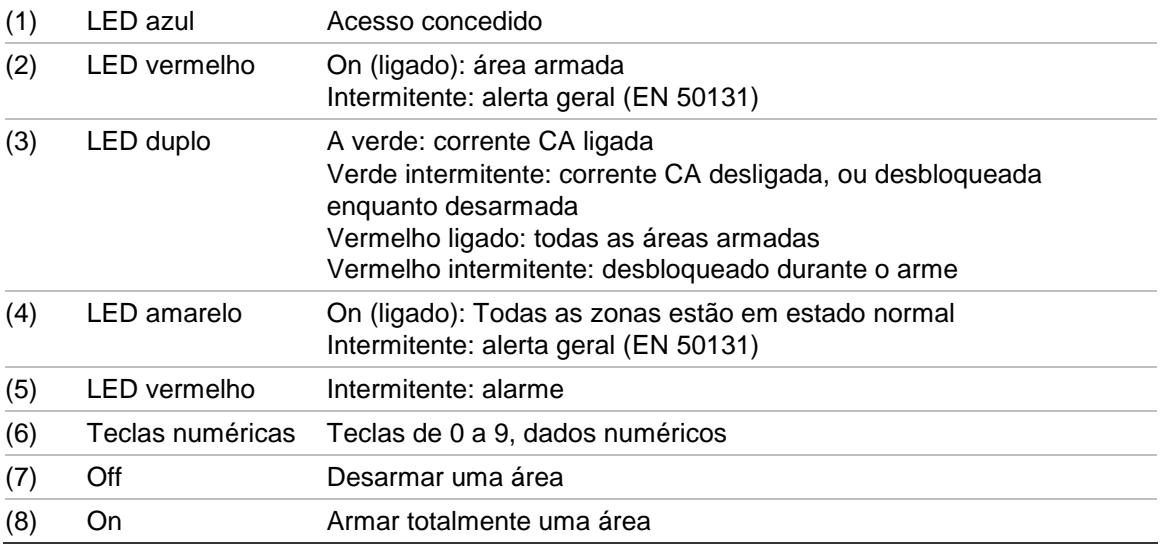

## <span id="page-9-0"></span>**Utilização do PIN e/ou cartão para aceder ao sistema**

É necessário um PIN e/ou um cartão para utilizar o sistema Advisor Advanced. O PIN é um número único, composto por 4 a 10 dígitos.

O gestor do sistema de segurança configurou a sua conta de utilizador com um PIN e/ou detalhes do cartão. Além disso, foram atribuídas opções que lhe permitem efectuar certas tarefas específicas, como armar e desarmar o sistema. Pode aceder apenas às opções de menu que foram activadas para a sua conta de utilizador. Quando tenta aceder a uma opção à qual não está autorizado a aceder, recebe a seguinte mensagem de erro:

 ERRO Acesso negado

Se aceder ao menu e não premir nenhuma tecla durante três minutos, a função de tempo limite do sistema sai automaticamente do menu. É boa prática sair do menu através da tecla Sair em vez de usar este meio de tempo limite. Se outra pessoa utilizar o menu antes do tempo se esgotar, a opção utilizada é registada na sua conta de utilizador.

## <span id="page-10-0"></span>**Coacção**

A função de coacção, activa um sinal silencioso para alertar o pessoal de segurança. Se lhe for pedido, sob ameaça, para violar a segurança do seu sistema (por exemplo, obrigado a desarmar o sistema), esta função permite-lhe fazê-lo, activando em simultâneo a função de coacção do sistema. No entanto, o seu sistema Advisor Advanced tem de ser programado para utilizar esta função.

Utiliza um dígito de coacção juntamente com o seu PIN. Existem três métodos de introdução de um código de coacção.

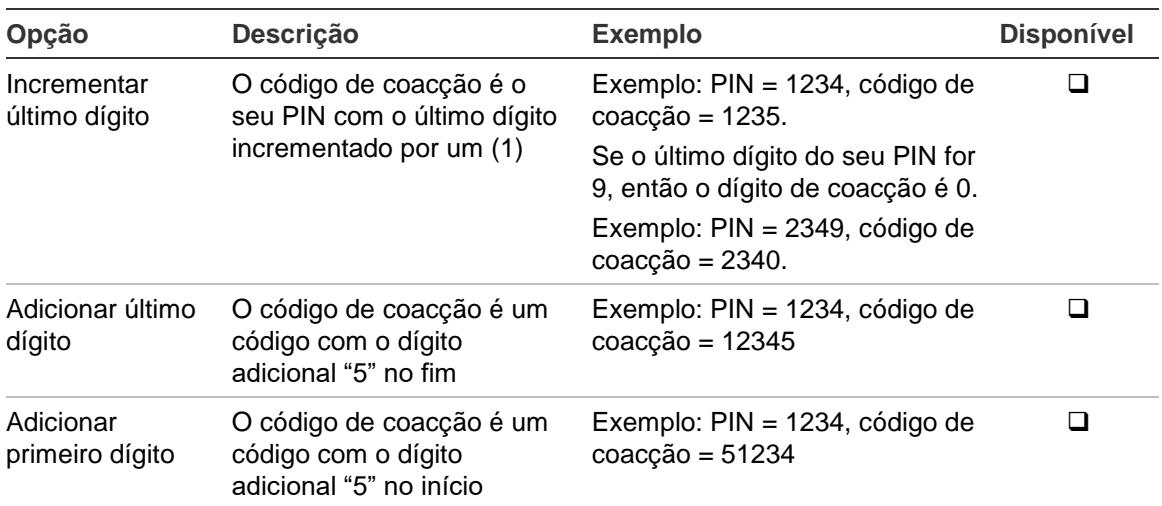

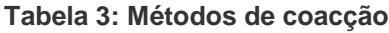

Para activar a coacção, indique uma sequência de teclas permitida em ["Sequências de teclas comuns" na página nº 27.](#page-32-0)

Para repor o alarme de coacção, introduza um PIN válido ou cartão com PIN.

#### **Notas**

- Se a coacção tiver sido activada em condições que já não são válidas (um falso alarme), e se tiver sido reposto, deve contactar a empresa de recepção de alarmes para se assegurar de que eles não adoptam mais medidas.
- Ao utilizar o seu PIN com o dígito de coacção, este ainda activa as opções configuradas para o seu grupo de utilizadores.

## <span id="page-11-0"></span>**Acesso a portas**

Se programado, é possível obter acesso através de uma porta específica, utilizando o teclado ou leitor atribuídos à porta.

Indique uma sequência de teclas permitida, indicada em ["Sequências de teclas](#page-32-0)  [comuns" na página nº 27.](#page-32-0)

## <span id="page-12-0"></span>**Arme e desarme do sistema**

### <span id="page-12-1"></span>**Quando armar**

O sistema de segurança deve ser armado se for a última pessoa a sair das instalações (ou a sua área), por exemplo ao final do dia. Quando armado, qualquer dispositivo de segurança que detecte intrusos activa um alarme.

### <span id="page-12-2"></span>**Quando armar parcialmente**

Caso ainda se encontre nas instalações (ou na sua área), é possível efectuar um arme parcial. Por exemplo, pode proteger a sua garagem através de um arme parcial, enquanto permanece dentro de casa. Pode ocorrer a notificação da central receptora, conforme as definições da configuração do sistema. Para mais informações, contacte o seu instalador.

Pode utilizar o arme parcial para a protecção do perímetro, por exemplo, quando protege a sua casa à noite, mas permanece dentro da mesma. Pode-se movimentar no interior da casa, mas se alguém tentar entrar sem desarme, dispara um alarme. A notificação pode ser enviada para a central receptora, conforme as definições da configuração do sistema. O seu instalador pode fornecer-lhe mais detalhes.

Consoante o modelo do teclado, pode surgir uma mensagem para escolher um arme aplicável para armar parcialmente.

```
1>Arme parcial 1
2 Arme parcial 2
```
## **Quando desarmar**

Se a área em que pretende entrar estiver armada, deve primeiro desarmar o sistema de alarme, antes de poder entrar; caso contrário, accionará o alarme. Dependendo na configuração do sistema, pode saber quando uma área está armada, dado que o LED vermelho no teclado está aceso. Se o visor armado estiver activo, só estará aceso o LED da rede eléctrica. Assim que for introduzido um código válido, o estado do sistema é apresentado.

Na maior parte dos casos, uma entrada faz soar um sinal sonoro, indicando que é necessário desarmar o sistema ou irá ocorrer um alarme.

## <span id="page-12-4"></span>**O tempo limite para sair das instalações, após o arme**

Assim que tiver armado o sistema, terá de abandonar as instalações (ou a área) num espaço de tempo predefinido ("tempo de saída"), caso contrário irá accionar o alarme. É necessário que o gestor do sistema informe todos os envolvidos sobre este limite de tempo.

Normalmente, ouvirá um sinal sonoro durante o tempo permitido para abandonar o edifício.

<span id="page-13-0"></span>Certifique-se de que sabe qual o caminho a percorrer ao sair das instalações.

## **O tempo limite para o desarme**

Uma vez o sistema armado, terá de desarmar a área num espaço de tempo predefinido ("tempo de entrada"), caso contrário irá accionar o alarme. É necessário que o gestor do sistema informe todos os envolvidos sobre este limite de tempo.

Regra geral, ouvirá um sinal sonoro durante o tempo permitido para o desarme.

**Nota:** pode ser programado um tempo de entrada prolongado. Decorrido o tempo de entrada principal, o temporizador de entrada é prolongado por um período de tempo programado e é activado um alarme local. Consulte ["Alarme](#page-20-2)  [local" na página nº 15](#page-20-2) para obter mais informações.

### <span id="page-13-1"></span>**Desarme quando há um alarme**

Se ocorrer um alarme enquanto desarma o sistema, o alarme é reposto. De seguida, deve identificar a causa do alarme e certificar-se de que não volta a acontecer. Consulte ["O que fazer em caso de alarme" na página nº 15.](#page-20-0)

O desarme, enquanto o sistema está em alarme, está descrito em ["Rearme de](#page-21-2)  [um alarme" na página nº 16.](#page-21-2)

### <span id="page-13-2"></span>**Quando não consegue armar ou desarmar**

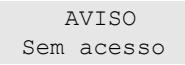

Poderá não estar autorizado a armar/desarmar áreas específicas das instalações, porque:

- O seu teclado foi programado apenas para armar/desarmar áreas específicas das instalações. Certifique-se de que sabe qual o teclado a utilizar, caso exista mais do que um nas instalações.
- O seu PIN e/ou cartão foram programados para armar/desarmar apenas áreas específicas das instalações. Certifique-se de que sabe quais as áreas que está autorizado a armar/desarmar.
- O seu sistema de alarme pode ter mais do que um painel de controlo. Nesse caso, cada um terá sido programado para armar/desarmar apenas áreas específicas das instalações. Certifique-se de que utiliza o teclado correcto para as áreas que pretende armar/desarmar.

#### <span id="page-13-3"></span>**Zonas activas**

Não pode armar uma área se esta tiver uma zona aberta, tal como os contactos magnéticos de uma porta ou janela. Portanto, antes de armar, certifique-se de que todas as janelas e portas estão bem fechadas.

Se uma zona estiver aberta quando tenta armar, aparece a mensagem:

```
VERIFIQUE SIST
   Alarmes
```
São apresentadas todas as zonas activas:

1 Zona activa Zona 1

Não é permitido o arme das áreas. Caso as zonas indicadas tenham de permanecer abertas (por exemplo, necessita de deixar uma janela aberta), o problema pode ser resolvido utilizando um dos seguintes métodos:

- Cancele o arme utilizando o botão Sair. Aceda ao menu e iniba a zona, caso tenha de permanecer activa. Consulte ["Inibição/desinibição de zonas" na](#page-26-0)  [página nº 21](#page-26-0) para obter mais informações. Após inibir a zona, tente novamente o procedimento de arme.
- Iniba a zona no menu de arme. Só é permitido, se tiver disponíveis as opções adequadas. Só funciona em zonas em que é permitido inibir. Prima Desligar para inibir.

```
>1 Zona 1
----------------
    Inibido
   Alarmes
```
Caso existam mais zonas activas, pode-se repetir este passo.

• Utilize o arme forçado.

Só pode activar o arme forçado se tiver disponíveis as opções adequadas. A configuração do sistema também requer a inclusão desta opção. O arme forçado consiste na inibição automática de zonas abertas e de algumas falhas. As condições para inibição e desinibição são configuradas no sistema. O gestor deve informar os utilizadores de quando lhes é permitido utilizar o arme forçado.

Para activar o arme forçado, prima Ligar. Todas as zonas e falhas são inibidas e aparece o respectivo aviso. Consulte ["Zonas e falhas inibidas" na](#page-15-1)  [página nº 10.](#page-15-1)

#### **Falhas activas**

VERIFIQUE SIST Falhas

Não é possível armar uma área se existirem determinadas falhas do sistema. A lista de falhas que não permitem o arme do sistema é definida pelo instalador. É possível desactivar temporariamente estes avisos do mesmo modo que para as zonas activas (consulte acima). O gestor deve informar os utilizadores se estes se encontram ou não autorizados a desactivar falhas deste modo.

#### <span id="page-15-1"></span>**Zonas e falhas inibidas**

Se existirem falhas ou zonas inibidas, é necessário confirmar a respectiva informação.

 AVISO Inibido

Todas as zonas e falhas inibidas estão enumeradas:

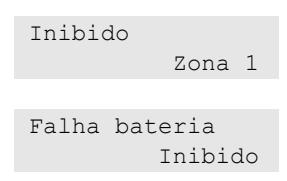

• Prima Enter para confirmar o aviso. Após esta operação, o procedimento de arme prossegue.

 $-$  ou  $-$ 

• Cancele o arme utilizando a tecla Sair. Depois de determinar quais as zonas activas, verifique-as e resolva o problema (por exemplo, feche a porta). Tente novamente o procedimento de arme.

**Nota:** se não cancelar o arme, depois de resolver o problema o procedimento de arme prossegue automaticamente e pode disparar um alarme ao dirigir-se para a saída depois do encerramento da zona.

O gestor do sistema tem de informar os utilizadores acerca dos teclados que podem usar e das áreas que podem armar/desarmar.

### <span id="page-15-0"></span>**Armar áreas através do teclado LCD**

#### **Para armar áreas através do teclado LCD:**

- 1. Indique uma sequência de teclas permitida, indicada em ["Sequências de](#page-32-0)  [teclas comuns" na página nº 27.](#page-32-0)
- 2. Caso lhe seja solicitado, seleccione as áreas. Consulte ["Áreas apresentadas](#page-18-0)  [durante o arme e o desarme" na página nº 13](#page-18-0) para obter mais informações.

Se houver zonas inibidas ou isoladas nas áreas seleccionadas, estas serão enumeradas no ecrã.

3. Se pretende continuar o arme, prima Enter. Caso contrário, prima Sair para cancelar o processo.

Para mais informações consulte ["Inibição/desinibição de zonas" na página nº](#page-26-0)  [21.](#page-26-0)

Soa o sinal de saída. Pode ser um sinal sonoro contínuo ou intermitente.

4. Abandone as instalações/área utilizando o trajecto de entrada/saída.

O sinal sonoro de saída desliga-se.

Quando uma área está armada, acende-se o respectivo LED vermelho.

Se programado, depois de um retardo o visor armado é activado e os LEDs apagam-se.

## <span id="page-16-0"></span>**Armar áreas parcialmente através do teclado LCD**

#### **Para arme parcial de áreas através do teclado LCD:**

- 1. Indique uma sequência de teclas permitida, indicada em ["Sequências de](#page-32-0)  [teclas comuns" na página nº 27.](#page-32-0)
- 2. Se solicitado, seleccione o arme parcial aplicável.
- 3. Caso lhe seja solicitado, seleccione as áreas. Consulte ["Áreas apresentadas](#page-18-0)  [durante o arme e o desarme" na página nº 13](#page-18-0) para obter mais informações.

Se houver zonas inibidas ou isoladas nas áreas seleccionadas, estas serão enumeradas no ecrã.

4. Se pretende continuar o arme, prima Enter. Caso contrário, prima Sair para cancelar o processo.

Para mais informações consulte ["Inibição/desinibição de zonas" na página nº](#page-26-0)  [21.](#page-26-0)

Se estiver programado, soa o sinal de saída. Pode ser um sinal sonoro contínuo ou intermitente.

O sinal sonoro de saída desliga-se.

Quando uma área está armada parcialmente, acende-se a vermelho o respectivo LED.

Se programado, depois de um retardo o visor armado é activado e os LEDs apagam-se.

## <span id="page-16-1"></span>**Desarmar áreas através do teclado LCD**

#### **Para desarme de áreas através do teclado LCD:**

1. Abandone as instalações/área utilizando o trajecto de entrada/saída.

Soa um sinal sonoro de entrada intermitente e é apresentada a mensagem seguinte:

Cartao/código para desarme

- 2. Indique uma sequência de teclas permitida, indicada em ["Sequências de](#page-32-0)  [teclas comuns" na página nº 27.](#page-32-0)
- 3. Caso lhe seja solicitado, seleccione as áreas. Consulte ["Áreas apresentadas](#page-18-0)  [durante o arme e o desarme" na página nº 13](#page-18-0) para obter mais informações.

O sinal sonoro de entrada é desligado e as áreas são desarmadas.

Os LEDs apagam-se e são apresentadas a hora e a data.

### <span id="page-17-0"></span>**Armar áreas através de teclado sem LCD**

#### **Para armar áreas através do teclado sem LCD:**

1. Indique uma sequência de teclas permitida, indicada em ["Sequências de](#page-32-0)  [teclas comuns" na página nº 27.](#page-32-0)

Se a operação não for possível, o teclado emite sete sinais sonoros. Para informações adicionais, consulte ["Quando não consegue armar ou desarmar"](#page-13-2) [na página nº 8](#page-13-2) .

Soa o sinal de saída. Pode ser um sinal sonoro contínuo ou intermitente.

2. Abandone as instalações/área utilizando o trajecto de entrada/saída.

O sinal sonoro de saída desliga-se.

Quando uma área está armada, acende-se o respectivo LED vermelho.

Se programado, depois de um retardo o visor armado é activado e os LEDs apagam-se.

### <span id="page-17-1"></span>**Desarmar áreas através de teclado sem LCD**

#### **Para desarmar áreas através do teclado sem LCD:**

1. Abandone as instalações/área utilizando o trajecto de entrada/saída.

É accionado um sinal sonoro de entrada intermitente.

2. Indique uma sequência de teclas permitida, indicada em ["Sequências de](#page-32-0)  [teclas comuns" na página nº 27.](#page-32-0)

O sinal sonoro de entrada é desligado e as áreas são desarmadas.

<span id="page-17-2"></span>Os LEDs apagam-se.

### **Arme automático**

O sistema pode ser configurado para que a instalação seja armada a uma determinada hora e dia da semana.

Antes do arme automático iniciar, é iniciado o tempo de aviso. O sistema pode alertar os utilizadores através de som. É apresentada a seguinte mensagem:

 INFORMAÇOES Auto Arme

Dependendo da configuração do sistema e dos privilégios do utilizador, pode adiar ou cancelar o arme automático durante o tempo de aviso. Para tal, prima Sair e autorize.

O gestor do sistema informa-o sobre o tempo de adiamento do arme automático.

## <span id="page-18-0"></span>**Áreas apresentadas durante o arme e o desarme**

Se o seu sistema não tiver sido programado para apresentar no LCD as áreas atribuídas ao seu PIN, essas áreas são automaticamente armadas/desarmadas (partindo do princípio que todas as zonas estavam normais).

Os LEDs da área acendem-se quando o procedimento de arme e de desarme é bem sucedido.

Se tem autorização para operar em áreas e em grupos de áreas, ser-lhe-á solicitado que escolha entre áreas e grupos de áreas.

```
Seleccione Modo
          >Áreas<
```
Escolha entre áreas e grupos de áreas, e prima Enter.

#### **Lista de áreas**

Se forem apresentadas as áreas atribuídas ao seu PIN, serão indicadas as áreas que estiverem armadas (ou desarmadas). Consoante o modelo do teclado e respectivas definições, as áreas são mostradas em forma de lista ou de linha de símbolos. Por exemplo:

0> Tudo  
\n1 \* Escritório  
\n
$$
OU
$$
  
\n1 2 3 4 5 6 7 8  
\n1 1  $\sqrt{x}$  ? + +

Cada área da lista tem um indicador que descreve o seu estado. Estão disponíveis os seguintes estados de área.

| Estado de área | Lista   | Linha de símbolos        |
|----------------|---------|--------------------------|
| Pronto a armar | Espaço  | ٦١                       |
| Não pode armar | ?       | ?                        |
| Tempo de saída | X       | X                        |
| Alarme         |         | $\leftrightarrow$        |
| Arme           | $\star$ |                          |
| Arme parcial 1 |         |                          |
| Arme parcial 2 | $=$     |                          |
| Seleccionado   | ┿       | (intermitente)<br>$^{+}$ |

**Tabela 4: Estados e indicadores de área para teclados diferentes**

Consoante o tipo de lista, tem agora as opções seguintes.

#### **Seleccionar áreas na lista**

• Para seleccionar ou desseleccionar uma área, introduza o número da área. Note que só poderá seleccionar áreas mostradas actualmente no ecrã.

- Para continuar com a área seleccionada, ou com todas as áreas se nenhuma for seleccionada, prima Enter, ou Direita, ou 0.
- Para cancelar, prima Sair.

#### **Seleccionar áreas na linha de símbolos**

Todas as áreas estão seleccionadas por predefinição.

- Para seleccionar ou desseleccionar uma área, introduza o número da área. Note que só poderá seleccionar áreas mostradas actualmente no ecrã.
- Para seleccionar ou desseleccionar as áreas seleccionadas, prima Enter ou 0.
- Para cancelar, prima Sair.

#### **Lista de grupos de áreas**

Se tiver autorização para armar ou desarmar grupos de áreas, estes serão apresentados em vez de áreas individuais.

Proceda ao arme ou desarme de grupos de áreas tal como descrito para as áreas acima.

## <span id="page-20-0"></span>**O que fazer em caso de alarme**

Se houver um alarme, o LED da área em alarme e o LED de alarme piscam no teclado. Se o visor armado estiver activo, os LEDs começam a piscar ao introduzir um código de utilizador. A mensagem da hora e data já não é apresentada.

Uma área pode ter diversas zonas associadas. Quando existe um alarme, é importante que saiba exactamente qual a zona que está a causar o alarme, para que possa resolver a questão rapidamente.

## <span id="page-20-1"></span>**O que acontece quando há um alarme**

Existem diferentes tipos de alarme e estes ocorrem em situações diferentes.

#### **Alarme**

Um alarme é accionado se:

- A área está armada e uma das zonas foi activada. Por exemplo, o fecho da porta foi aberto à força, fazendo soar a sirene.
- A área está desarmada e uma zona de 24 horas foi activada. Exemplos: activação de um botão de pânico ou um interruptor de tamper está aberto.

O tipo exacto de sinal de alarme depende de como o sistema foi programado ("strobes", sirenes, etc.). O LED no teclado pisca rapidamente. O LED de área no painel identifica a localização do alarme.

Quando programado, o alarme é enviado para a estação receptora.

#### <span id="page-20-2"></span>**Alarme local**

O alarme só se faz ouvir dentro das instalações e é resolvido no local. É activada uma sirene interna. O LED da área pisca no teclado (conforme a programação do mesmo). O teclado emite um sinal sonoro até alguém confirmar o alarme no teclado.

Isto ocorre, por exemplo, quando uma zona programada como porta corta-fogo tiver sido activada.

Não é necessário contactar a central receptora.

#### **Alarme de sistema**

Este alarme pode ocorrer em qualquer altura. O tipo exacto de sinal de alarme depende de como o sistema tiver sido programado ("strobes", sirenes, etc.). Ocorre quando o equipamento de segurança (como o painel, por exemplo) foi sabotado, ou se tiver detectado uma falha.

Só é possível repor o alarme de sistema se o seu PIN tiver autorização para tal, e só depois de corrigir a falha.

Quando programada, a central receptora é contactada automaticamente pelo sistema.

### <span id="page-21-0"></span>**Quem contactar quando ocorre um alarme**

<span id="page-21-1"></span>Em caso de alarme, contacte o gestor do seu sistema de segurança.

## **Visualização de um alarme**

Depois do desarme, todos as alarmes são apresentados no ecrã.

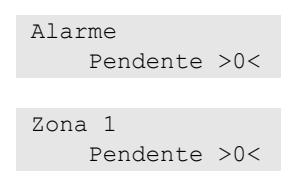

O primeiro ecrã mostra o tipo de alarme. O segundo ecrã mostra a origem do alarme. A segunda linha mostra se existem mais alarmes desta origem.

## <span id="page-21-2"></span>**Rearme de um alarme**

Para desligar as sirenes ou campainhas, deve desarmar a área respectiva.

Se um alarme estiver activo, o procedimento de rearme é o mesmo que para um desarme normal. Depois do desarme do sistema, é-lhe pedido para confirmar os alarmes. Isto só é possível após a correcção do problema.

## <span id="page-21-3"></span>**Confirmação do alarme**

Se tiver autorização, pode confirmar um alarme premindo Desligar.

O alarme não poderá ser confirmado se a causa do mesmo ainda estiver activa, por exemplo, se houver um tamper de zona. A falha deve ser reparada antes de ser confirmado o alarme causado por esta falha.

Todos os alarmes têm de ser confirmados. Durante o processo de confirmação do alarme, um contador indica o número de alarmes que ainda devem ser confirmados. Se não confirmar os alarmes após o desarme, é solicitado a fazê-lo antes do próximo arme ou depois do próximo desarme, até todos os alarmes terem sido confirmados.

## <span id="page-21-4"></span>**Execução de um Walk Test**

Se o sistema estiver programado para Walk Test de utilizador, por vezes, durante o arme de uma área, o sistema pode pedir-lhe que efectue o Walk Test da área. Para passar no Walk Test, necessita de activar todas as zonas apresentadas. O sistema enumera todas as zonas que ainda não foram testadas. O gestor do sistema de alarme tem de informar os utilizadores acerca das zonas que têm de ser testadas para passar no Walk Test.

A necessidade de um Walk Test depende de:

- Definições do sistema
- Actividade das zonas programadas nas últimas 4 horas

Pode efectuar o Walk Test manualmente, utilizando o menu ["8.2 Walk Test"](#page-31-1) (descrito [na página nº 26\)](#page-31-1).

### <span id="page-22-0"></span>**Problemas que podem ocorrer**

#### **Existe uma zona com falha**

Uma zona em falha continua a provocar um alarme até ser isolada do sistema.

O seu gestor tem autorização para isolar a zona em falha, caso seja necessário.

Assim que a zona em falha for isolada ou quando o problema estiver resolvido, o alarme é reposto automaticamente.

#### **O seu PIN não funciona quando tenta confirmar um alarme**

Existem duas razões possíveis para o seu PIN não funcionar, quando tenta confirmar um alarme:

- Só pode confirmar um alarme para uma área, se o seu PIN for atribuído a essa mesma área. Caso contrário, ao tentar confirmar um alarme, poderá armar/desarmar a área.
- Não é possível confirmar um alarme de sistema, a menos que o PIN tenha autorização para tal.

#### **O teclado não responde quando se pressionam as teclas**

O teclado pode não responder quando se pressionam as teclas, mesmo quando não há falhas no sistema. O teclado é bloqueado após a introdução de um PIN incorrecto três ou mais vezes.

Ao pressionar uma tecla num teclado bloqueado, este emite sete vezes um sinal sonoro.

Após 2 minutos, o teclado fica de novo disponível.

## <span id="page-23-0"></span>**O menu do Advisor Advanced**

O sistema Advisor Advanced utiliza uma estrutura de menus para apresentar as várias opções e comandos disponíveis. A disponibilidade deste depende da configuração do sistema e das autorizações do seu grupo de utilizadores. Nem sempre poderá ver todos os itens descritos neste manual.

Se aceder ao menu e não premir nenhuma tecla durante três minutos, a função de tempo limite do sistema sai automaticamente do menu. É boa prática certificar-se de que sai do menu através do botão Sair, em vez de usar esta função de tempo limite. Se outra pessoa utilizar o menu antes de o tempo se esgotar, as opções utilizadas serão registadas na sua conta de utilizador.

Se tentar seleccionar uma opção não autorizada na sua conta de utilizador, o ecrã apresenta a mensagem seguinte:

 ERRO Acesso negado

Embora possa ter autorização para aceder a uma opção do menu, pode não lhe ser permitido aceder a toda a informação fornecida. Só tem autorização para aceder à informação das áreas atribuídas à sua conta de utilizador.

## <span id="page-23-1"></span>**Como estão organizadas as secções de opções de menu neste manual**

As opções de menu estão numeradas no sistema Advisor Advanced. Este sistema de numeração também é utilizado neste manual, portanto a opção 1 do menu "Inibir zonas" corresponde ao tópico "1 Inibir zonas".

O número do menu também se refere à sequência de teclas que pode premir para entrar no menu. Por exemplo, se quiser entrar no menu "7.2 Walk Test", pode premir 7, seguido de 2 depois de entrar no sistema de menu.

## <span id="page-23-2"></span>**Disponibilidade de opções**

Poderão não estar disponíveis todas as opções descritas abaixo. A disponibilidade das opções depende de um dos factores seguintes:

- Versão de firmware
- Modo do painel (por exemplo, modelo IP ou não IP)
- Expansões instaladas (por exemplo, expansor sem fios ou módulo de comunicação GSM)

### <span id="page-24-0"></span>**Menu de acesso**

Antes de começar, certifique-se de que é apresentado o ecrã de boas-vindas ou estado.

```
UTC F&S
TER 29 Abr 08:55
-\omega -1 2 3 4 5 6 7 8 
█ [ ] √ x ? + +
```
Indique uma sequência de teclas permitida, indicada em ["Sequências de teclas](#page-32-0)  [comuns" na página nº 27.](#page-32-0)

A partir do ecrã pode agora:

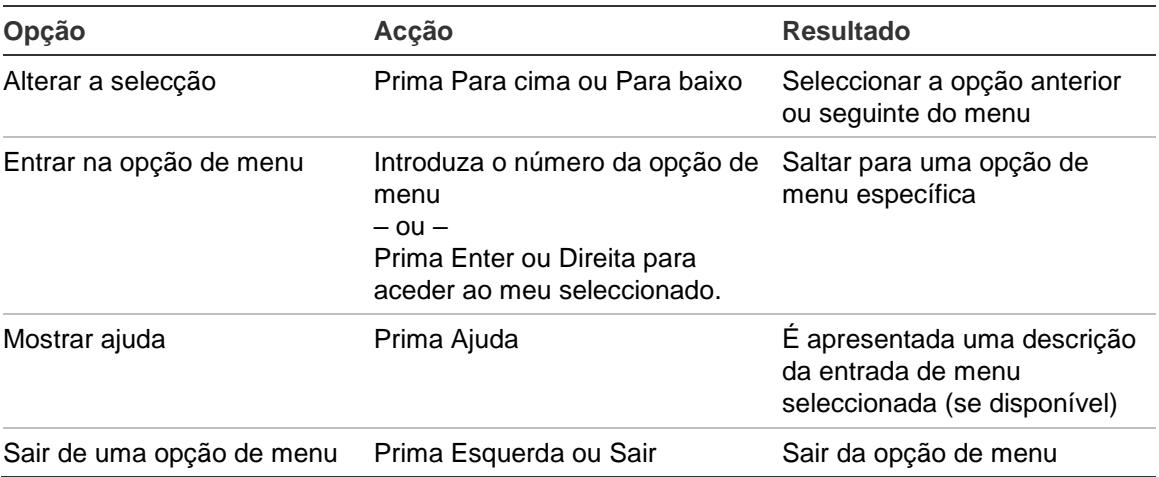

## <span id="page-25-0"></span>**Opções de zona**

## **1 Opções de zona**

1>Inibir zonas 2 Menu Câmara

O menu permite inibir zonas e realizar operações de utilizador nas câmaras.

## <span id="page-26-0"></span>**Inibição/desinibição de zonas**

#### **1.1 Inibir zonas**

A função de inibição é utilizada para inibir zonas e excluí-las do sistema de segurança até ao próximo desarme.

Pode haver alturas em que pretende inibir uma zona. Por exemplo, se pretende deixar uma janela aberta quando o sistema está armado. Ao inibir a zona associada à janela, quando armar o sistema não é gerado um alarme.

**Nota:** também é possível inibir zonas activas enquanto arma uma área. Consulte ["Zonas activas" na página nº 8](#page-13-3) para obter mais informações.

Entre no menu "Inibir zonas" para inibir ou desinibir zonas. O que acontece depois depende de existirem ou não zonas activas:

#### **Todas as zonas estão normais**

Pode inibir zonas normais, se souber os seus números de zona.

1>Zona 1 Desinibido

- 1. Prima Para cima ou Para baixo para percorrer as zonas.
- 2. Prima o número da zona ou utilize Enter para seleccionar uma zona.
- 3. Altere o estado da zona utilizando Para cima e Para baixo.
- 4. Confirme as alterações premindo Enter.
- 5. Prima Sair duas vezes para sair da programação.

#### **Zonas activas**

Quando estão activas uma ou mais zonas, o sistema apresenta:

1>Zona 1 Activo

As zonas activas são enumeradas uma a uma.

- 1. Prima as teclas Para cima e Para baixo para percorrer as zonas.
- 2. Para inibir a zona seleccionada, prima Enter. É apresentada a confirmação:

1>Zona 1 Inibido

3. Caso não tenha direitos para inibir a zona seleccionada, é apresentado o seguinte aviso:

 AVISO Sem acesso

4. Prima Sair para sair da programação.

## <span id="page-27-0"></span>**Shunt Zonas**

### **1.2 Shunt Zonas**

A função de shunt (inibição) é utilizada para inibir zonas durante um determinado período de tempo.

Aceda ao menu "Shunt Zonas" para ligar ou desligar as inibições de zonas.

1>Zona 1 Shunt Off

- 1. Prima Para cima ou Para baixo para percorrer as zonas.
- 2. Prima o número da zona ou utilize Enter para seleccionar uma zona.
- 3. Altere o estado da zona utilizando Para cima e Para baixo.
- 4. Confirme as alterações premindo Enter.
- 5. Prima Sair duas vezes para sair da programação.

## <span id="page-28-0"></span>**Estado do painel**

#### **4 Estado do painel**

A função "Estado do painel" enumera zonas que estão em alarme ou em tamper, zonas que estão inibidas ou activas, mais os alarmes de sistema.

Existem opções de menu que apresentam separadamente cada uma destas condições. Contudo, esta opção pode ser utilizada para verificar todas as zonas que necessitam de atenção.

Se tiver permissão, pode visualizar o estado actual do painel utilizando o menu "4 Estado do painel".

Podem ser visualizados os seguintes dados:

| <b>Descrição</b>                                                                                                    |
|----------------------------------------------------------------------------------------------------|
| Apresenta zonas que não se encontram em estado normal. A linha<br>superior indica a zona que não se encontra em estado normal. A linha<br>inferior indica o estado da zona. |
| Apresenta e permite confirmar alarmes pendentes.                                                                                                    |
| Apresenta falhas activas.                                                                                                    |
|                                                                                                    |

**Tabela 5: Dados do estado do painel**

## <span id="page-29-0"></span>**PIN**

#### **5 PIN**

1>Alterar PIN \*\*\*\*\*\*\*\*\*\*

Se tiver autorização, pode alterar o seu PIN utilizando o menu "Alterar PIN".

A política de PIN no sistema Advisor Advanced pode ser configurada de uma das seguintes formas:

□ Os PINs são criados pelo sistema. O utilizador pode solicitar uma nova criação de PINs, mas estes não podem ser introduzidos ou editados manualmente.

O PIN é criado ao premir a tecla Enter neste menu. Assim que é criado, o código é apresentado.

□ Os PINs são introduzidos manualmente.

Se tiver autorização para tal, pode introduzir o PIN exclusivo que pretende ter.

Ao premir Enter, pode introduzir ou editar um PIN.

Para confirmar o PIN, introduza-o novamente.

Os PINs devem ser exclusivos. Um PIN não pode ser atribuído a mais de um utilizador. O sistema aceita a introdução de PINs que já se encontrem em utilização.

## <span id="page-30-0"></span>**SMS e reporte de voz**

**6 SMS e Voz**

1>Tel.utilizador Nada

O menu SMS e Voz contém menus de configuração de reporte de SMS e de voz. Este menu permite alterar apenas as suas próprias definições.

#### **6.1 Tel.utilizador**

```
1 Tel.utilizador
> and \leq
```
O menu do telefone do utilizador permite definir o seu número de telefone pessoal.

#### **6.2 Reporte SMS**

2 Reporte SMS Desligado

O menu de reporte SMS permite activar ou desactivar o reporte SMS para si.

Esta opção é editável apenas se pertencer a um grupo de utilizadores que tem activo o privilégio de reporte SMS.

#### **6.3 Controlo SMS**

3 Controlo SMS Desactivado

O menu de controlo por SMS permite ver se é possível enviar comandos por SMS.

O gestor do sistema fornece-lhe a lista de comandos por SMS que pode utilizar.

## <span id="page-31-0"></span>**Serviço**

**8 Serviço**

O menu Serviço permite a execução das tarefas de manutenção descritas em baixo.

#### <span id="page-31-1"></span>**8.2 Walk Test**

 Walk test em curso

O Walk Test permite ao utilizador testar todos os detectores nas áreas seleccionadas.

#### **Para efectuar o Walk Test:**

1. Aceda ao menu.

Em seguida, é-lhe solicitada a escolha entre walk test total e reduzido.

Âmbito Walkt. >Total<

Estão disponíveis as seguintes opções:

- Total: Walk test padrão. São testadas todas as zonas adequadas.

- Reduzido: Walk test reduzido. Este teste está limitado apenas a zonas que não estiveram activas recentemente, durante as últimas 4 horas ou desde o último arme.

Seleccione um âmbito walk test e prima em Enter.

O ecrã apresenta todas as zonas a ser testadas.

```
1>Zona 1
  Requer Activ.
```
2. Caminhe ao longo de todos os pontos de detecção e certifique-se de que o detector é activado, caminhando à sua frente ou abrindo uma porta ou janela.

Cada zona activada é removida da lista no ecrã.

3. Volte para o teclado e verifique o resultado.

Se tiver passado no teste, é apresentada a seguinte mensagem:

 Walk Test OK Prima ENTER

Caso contrário, ainda existe uma lista de zonas não testadas. Contacte o instalador se não conseguir passar no Walk Test.

Consulte ["Execução de um Walk Test"](#page-21-4) na página [16](#page-21-4) para mais informações.

## <span id="page-32-0"></span>**Sequências de teclas comuns**

Consulte ["Arme e desarme do sistema" na página nº 7.](#page-12-0)

O método de autorização depende das definições do sistema. O seu gestor pode informá-lo sobre o método que deve ser utilizado para a autorização.

## <span id="page-32-1"></span>**Sequências de teclas comuns do teclado de LCD**

| Acção           | Método programado                      | Sequência de teclas                 | [1]    |
|-----------------|----------------------------------------|-------------------------------------|--------|
| Arme            | Armar com tecla                        | Ligado                              | $\Box$ |
|                 | Armar com PIN                          | Ligado, PIN, Enter                  | ❏      |
|                 |                                        | PIN, Ligado                         | ❏      |
|                 | Armar com cartão                       | Cartão                              | ❏      |
|                 |                                        | Ligado, cartão                      | ⊔      |
|                 |                                        | 3 x cartão                          | $\Box$ |
|                 | Armar com cartão e PIN                 | Ligado, cartão, PIN, Enter          | $\Box$ |
|                 |                                        | Cartão, PIN, Ligado                 | ⊔      |
| Desarme         | Desarmar com PIN                       | Desligado, PIN, Enter               | $\Box$ |
|                 |                                        | PIN                                 | ❏      |
|                 |                                        | PIN, Desligado                      | $\Box$ |
|                 | Desarmar com cartão                    | Cartão                              | $\Box$ |
|                 |                                        | Desligado, cartão                   | $\Box$ |
|                 | Desarmar com cartão e PIN              | Desligado, cartão, PIN, Enter       | ❏      |
|                 |                                        | Cartão, PIN, Desligado              | $\Box$ |
|                 |                                        | Cartão, PIN                         | ❏      |
| Arme parcial    | Armar parcialmente com tecla           | Arme parcial                        | ❏      |
|                 | Armar parcialmente com PIN             | Arme parcial, PIN, Enter            | ❏      |
|                 |                                        | PIN, Arme parcial                   | $\Box$ |
|                 | Armar parcialmente com cartão          | Cartão                              | ⊔      |
|                 |                                        | Arme parcial, cartão                | ❏      |
|                 |                                        | 3 x cartão                          | ❏      |
|                 | Armar parcialmente com cartão e<br>PIN | Arme parcial, cartão, PIN,<br>Enter | ❏      |
|                 |                                        | Cartão, PIN, Arme parcial           | $\Box$ |
| Acesso a portas | Acesso a portas com PIN                | PIN, Enter                          | $\Box$ |
|                 | Acesso a portas com cartão             | Cartão                              | ⊔      |
|                 | Acesso a portas com cartão e PIN       | Cartão, PIN, Enter                  | ❏      |

**Tabela 6: Sequências de teclas comuns do teclado de LCD**

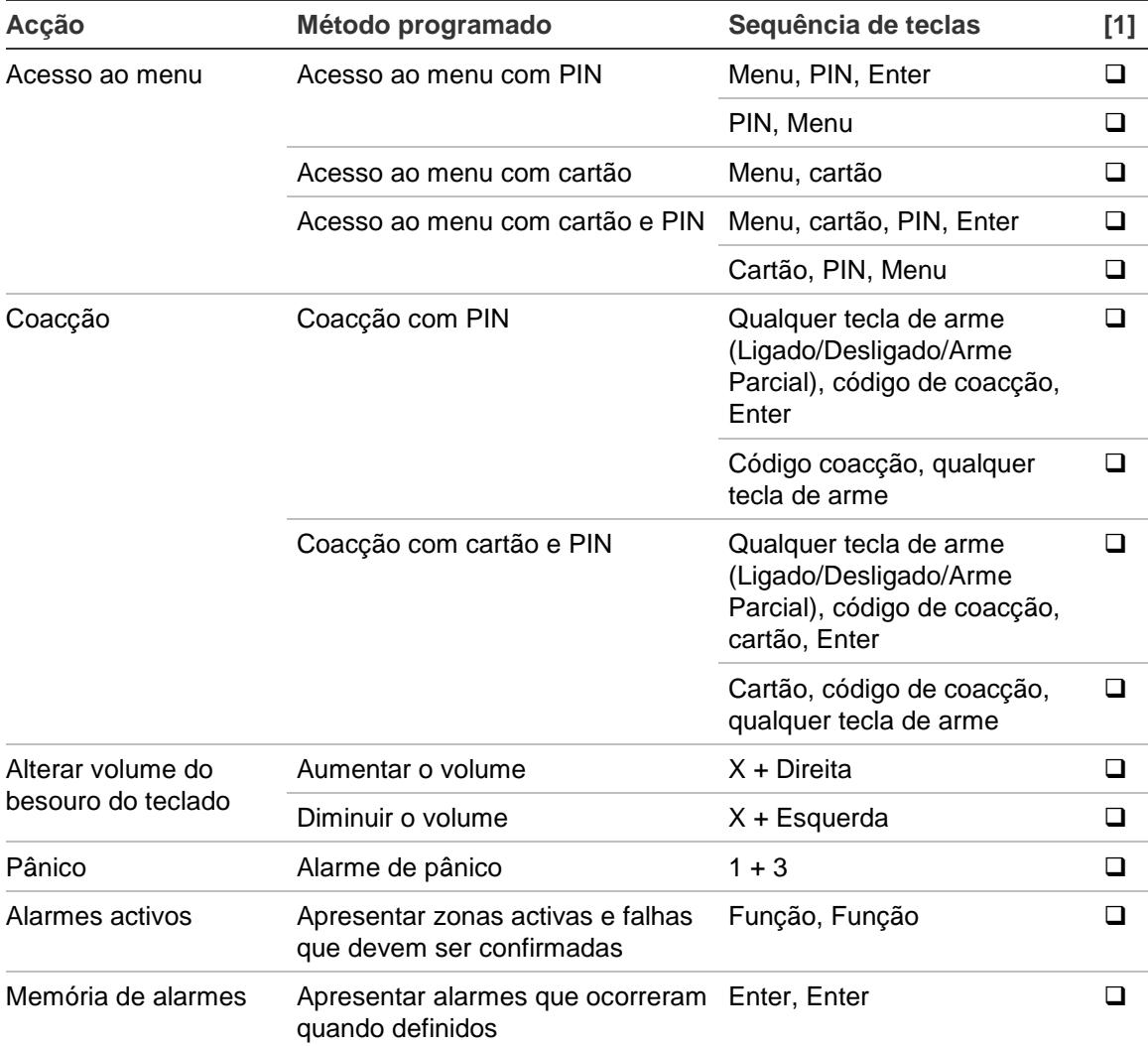

[1] A disponibilidade tem de ser definida pelo gestor.

Consulte também ["Áreas apresentadas durante o arme e o desarme" na página](#page-18-0)  [nº 13.](#page-18-0)

## <span id="page-34-0"></span>**Sequências de teclas comuns do teclado sem LCD**

| Acção        | Método programado                          | Sequência de teclas                                                              | [1]    |
|--------------|--------------------------------------------|----------------------------------------------------------------------------------|--------|
| Arme         | Armar com PIN                              | Ligado, PIN, Ligado                                                              | ◻      |
|              |                                            | PIN, Ligado                                                                      | ❏      |
|              | Armar com cartão                           | Cartão                                                                           | ❏      |
|              |                                            | Ligado, cartão                                                                   | ❏      |
|              |                                            | 3 x cartão                                                                       | ❏      |
|              | Armar com cartão e PIN                     | Ligado, cartão, PIN, Ligado                                                      | ⊔      |
|              |                                            | Cartão, PIN, Ligado                                                              | ◻      |
| Desarme      | Desarmar com PIN                           | Desligado, PIN, Ligado                                                           | ❏      |
|              |                                            | PIN                                                                              | ❏      |
|              |                                            | PIN, Desligado                                                                   | $\Box$ |
|              | Desarmar com cartão                        | Cartão                                                                           | $\Box$ |
|              |                                            | Desligado, cartão                                                                | ◻      |
|              | Desarmar com cartão e PIN                  | Desligado, cartão, PIN, Ligado                                                   | ◻      |
|              |                                            | Cartão, PIN, Desligado                                                           | ❏      |
|              |                                            | Cartão, PIN                                                                      | ❏      |
| Arme parcial | Armar parcialmente com cartão              | Cartão                                                                           | ❏      |
|              |                                            | 3 x cartão                                                                       | ❏      |
| Acesso a     | Acesso a portas com PIN                    | PIN, Desligado                                                                   | ◻      |
| portas       | Acesso a portas com cartão                 | Cartão                                                                           | ◻      |
|              | Acesso a portas com cartão e<br><b>PIN</b> | Cartão, PIN, Ligado                                                              | $\Box$ |
| Coacção      | Coacção com PIN                            | Qualquer tecla de arme (Ligado/Desligado), □<br>código de coacção, Enter         |        |
|              |                                            | Código coacção, qualquer tecla de arme                                           | ❏      |
|              | Coacção com cartão e PIN                   | Qualquer tecla de arme (Ligado/Desligado), □<br>código de coacção, cartão, Enter |        |
|              |                                            | Cartão, código de coacção, qualquer tecla<br>de arme                             | ⊔      |
| Pânico       | Alarme de pânico                           | $1 + 3$                                                                          | ⊔      |

**Tabela 7: Sequências de teclas comuns do teclado sem LCD**

[1] A disponibilidade tem de ser definida pelo gestor.

Quando se pode introduzir um PIN, o teclado emite dois sinais sonoros e os LEDs vermelho e verde piscam. Quando uma operação falha, o teclado emite sete sinais sonoros. Consulte ["Quando não consegue armar ou desarmar" na](#page-13-2)  [página nº 8](#page-13-2) para obter mais informações.

## <span id="page-35-0"></span>**Teclas de função**

#### **Tabela 8: Teclas de função**

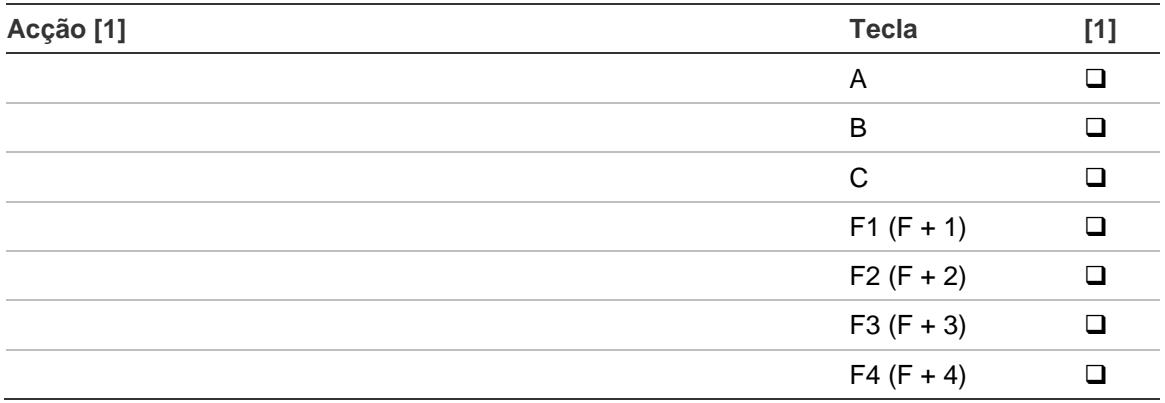

[1] A funcionalidade e disponibilidade têm de ser definidas pelo gestor.